**A P R I L S I D E S + L U L L A B O T**

### **Custom Drupal Data Migration: A Georgia GovHUB Story**

### **April Sides**

#### SR. DEVELOPER + LULLABOT

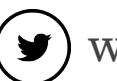

 $(\blacktriangleright)$  weekbeforenext

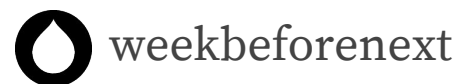

(in) aprilsides

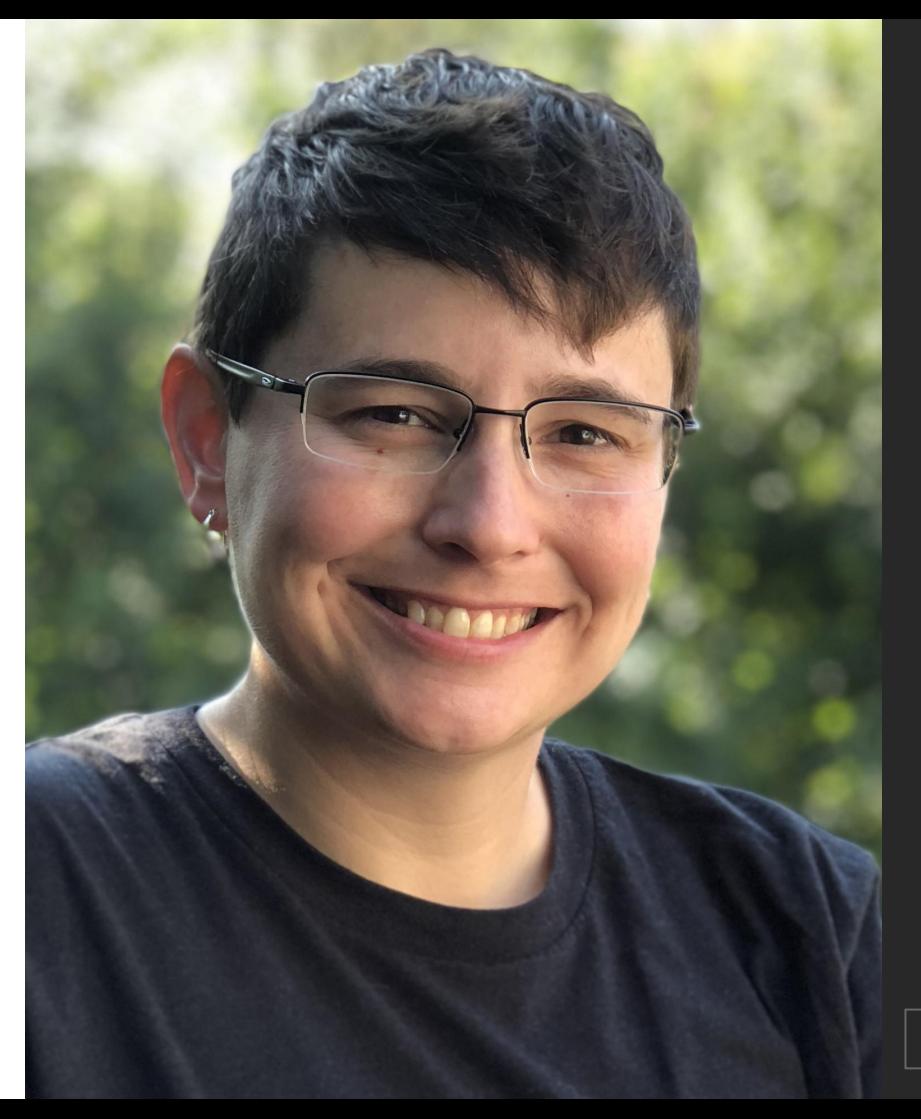

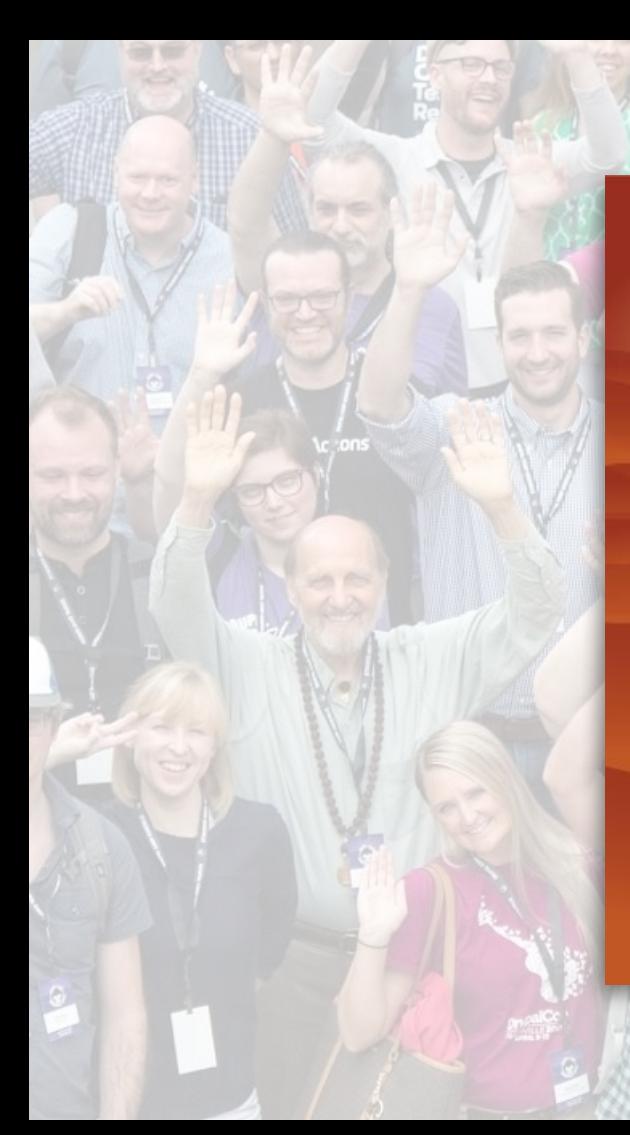

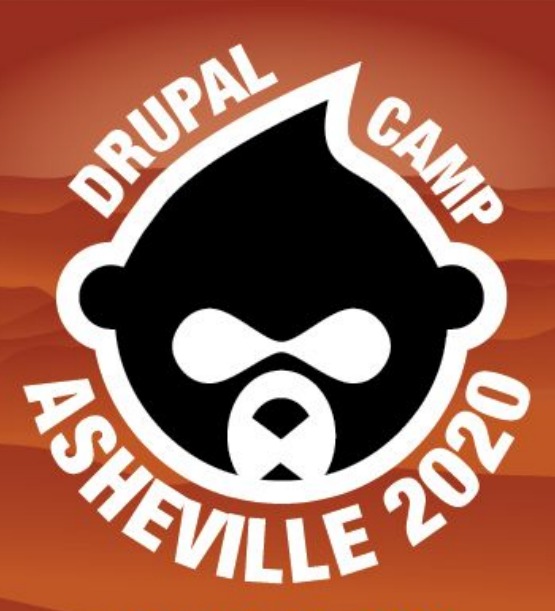

July 10-12, 2020 **Asheville, NC** www.drupalasheville.com

# **GLullabot**

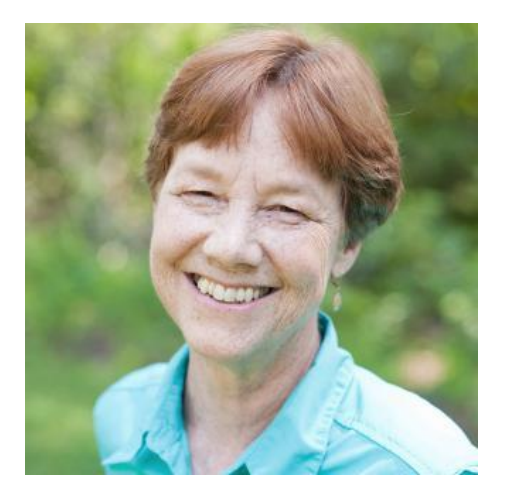

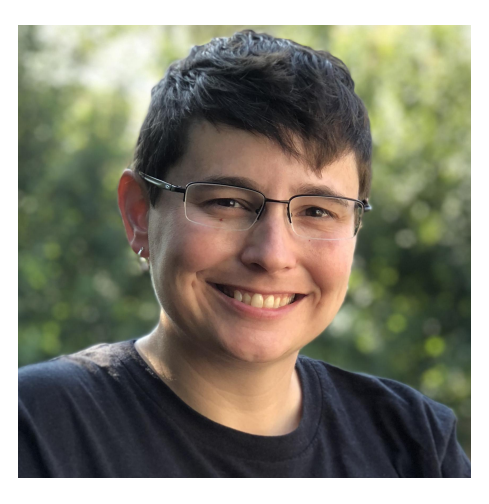

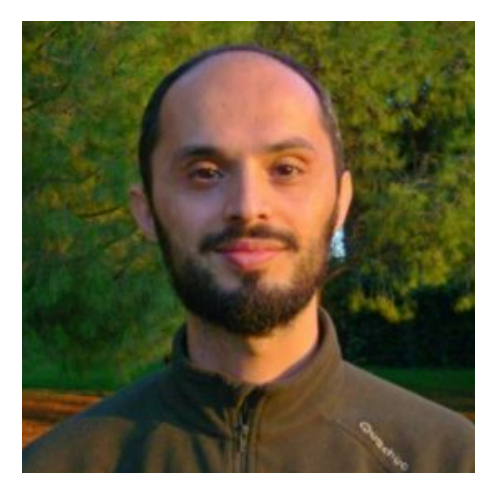

### **Lullabot Migration Team**

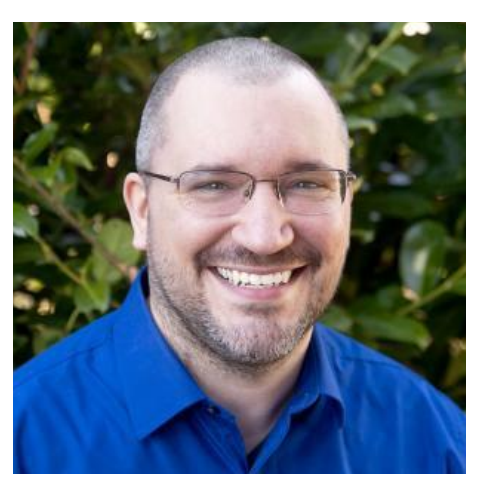

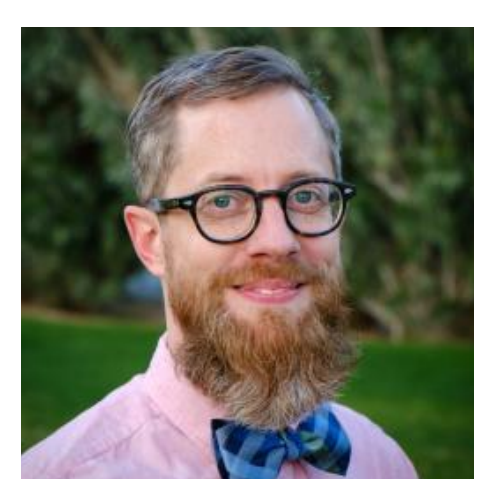

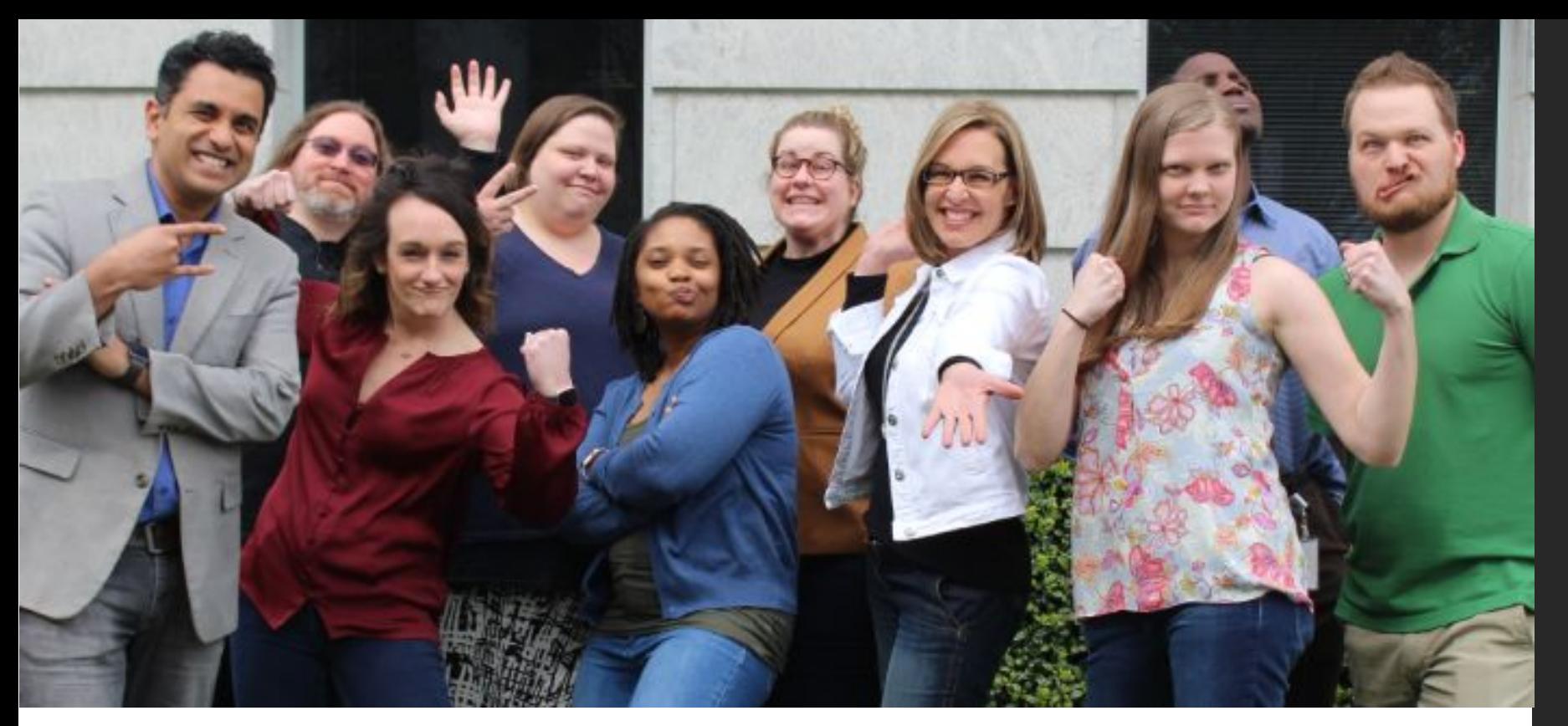

### **Digital Services Georgia**

### **What we will cover**

- ⭑ Discovery and Planning
- ⭑ Strategies and Workflow
- ⭑ Magical Nerdery

## **Discovery and Planning**

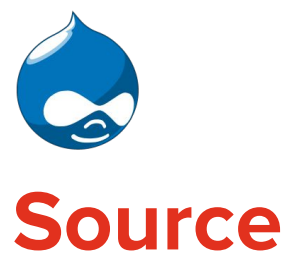

- ⭑ Drupal 7 Multisite (85+ sites)
- ⭑ Hosted on Acquia
- ⭑ 27 Content Types (15 migrated)
- ⭑ 14 Taxonomy Vocabularies (9 migrated)
- ⭑ Paragraphs, Field Collections and Entity Embeds

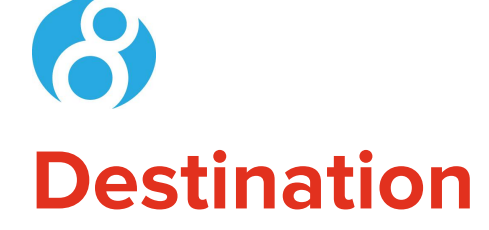

- ⭑ Drupal 8 Multisite (~6 at a time)
- ⭑ Hosted on Acquia
- ⭑ 20 Content Types (14 populated)
- ⭑ 17 Taxonomy Vocabularies (10 populated)
- ⭑ "Micro-content" Types and Entity Embeds

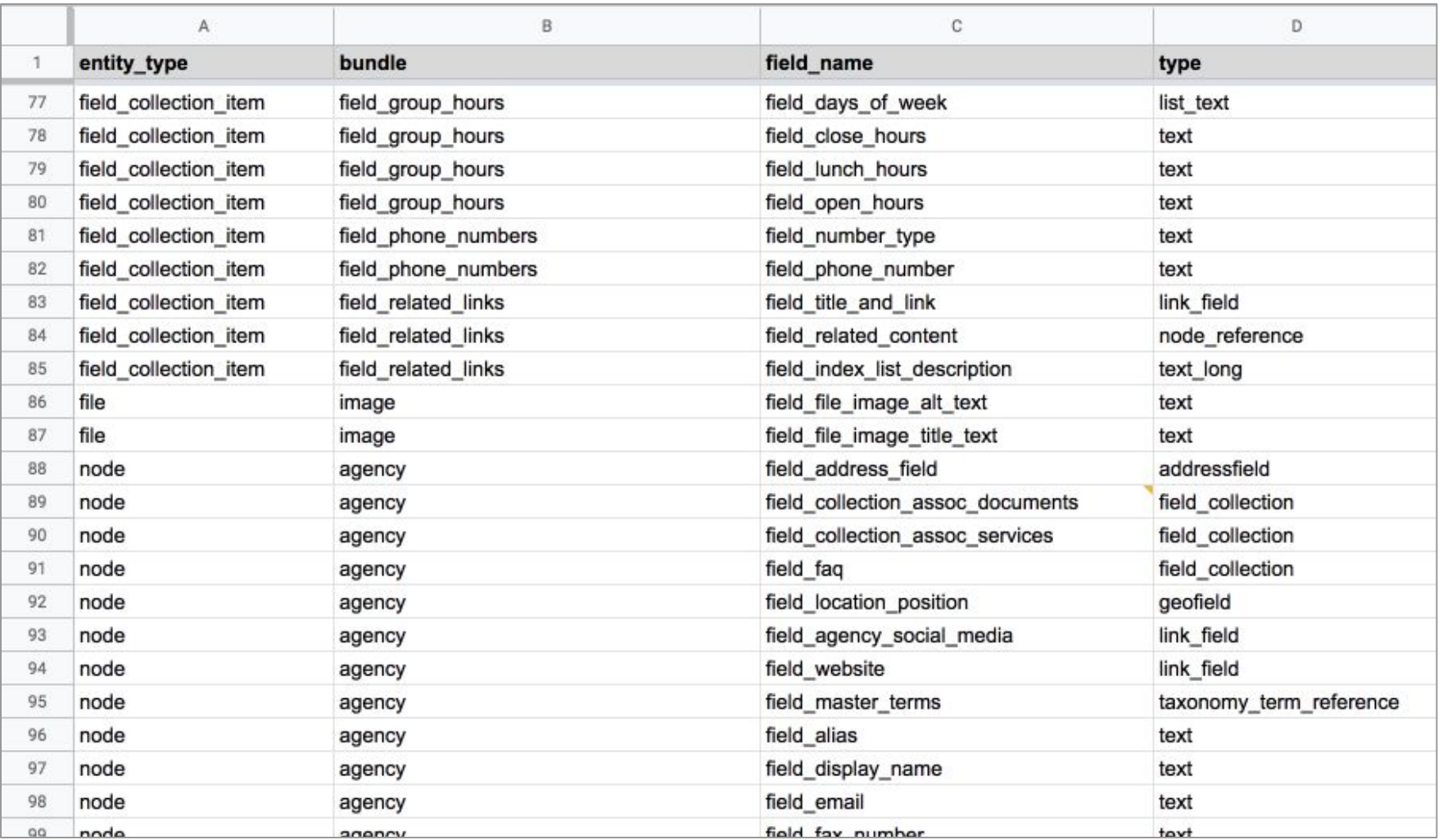

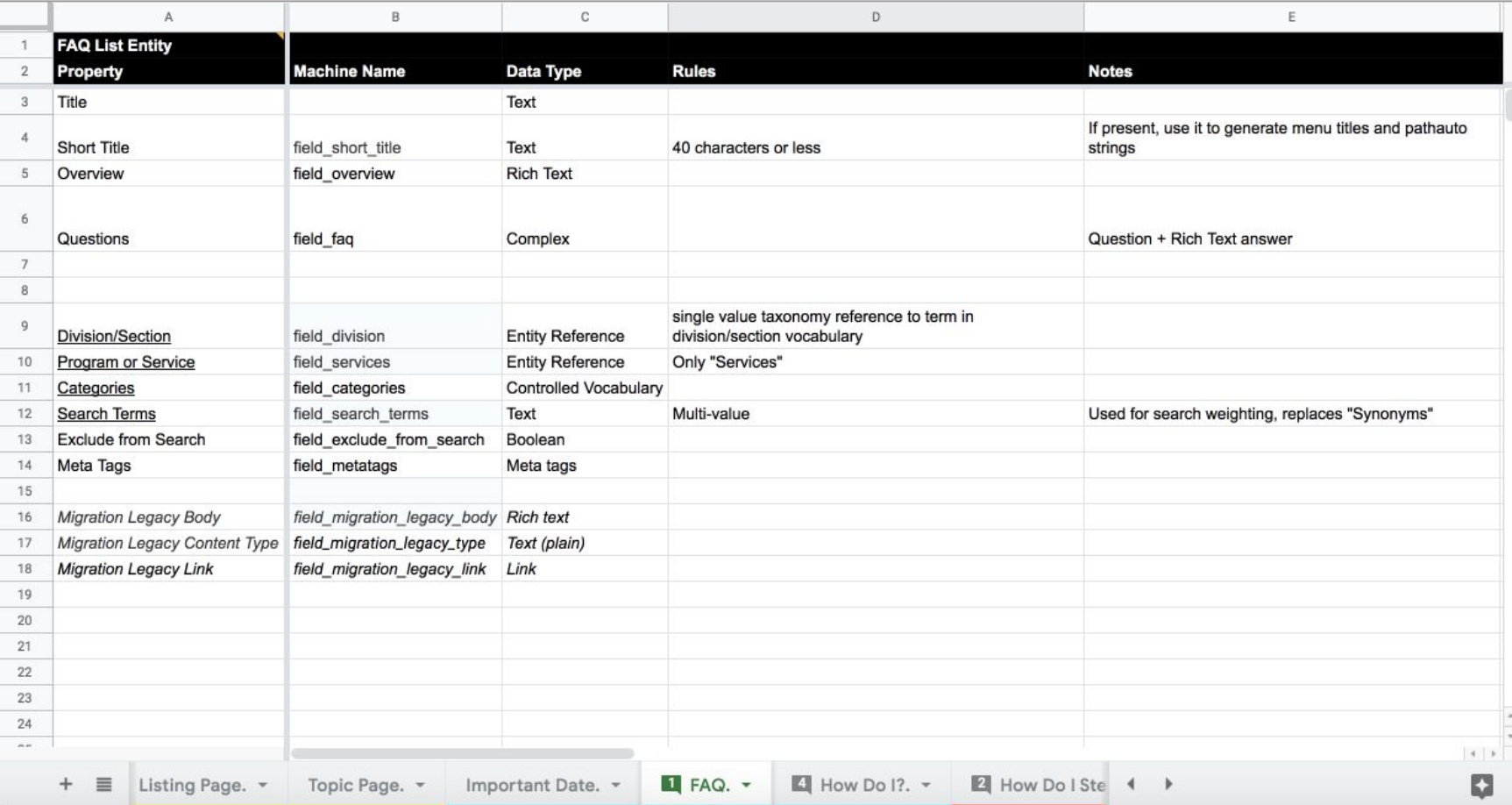

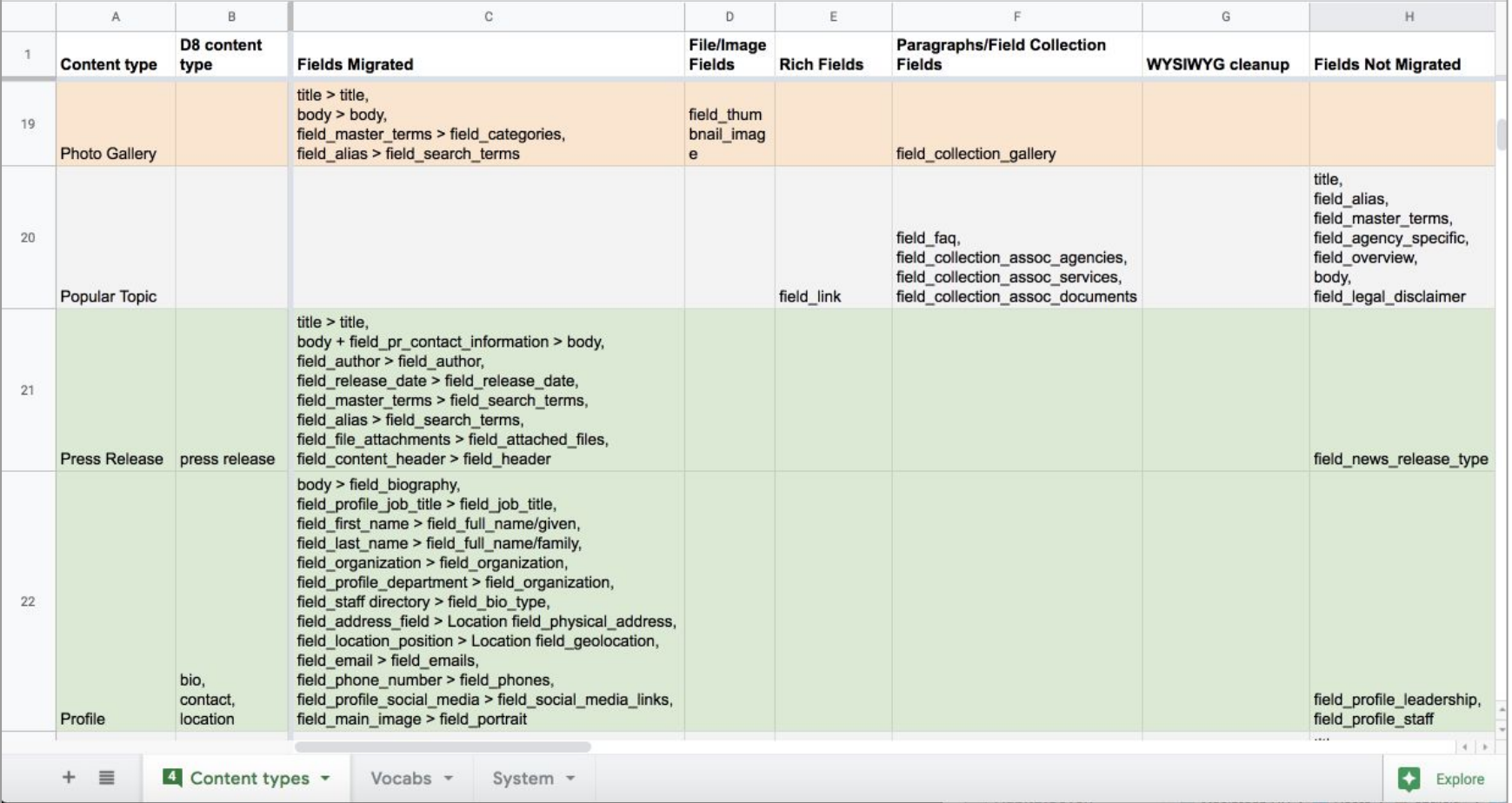

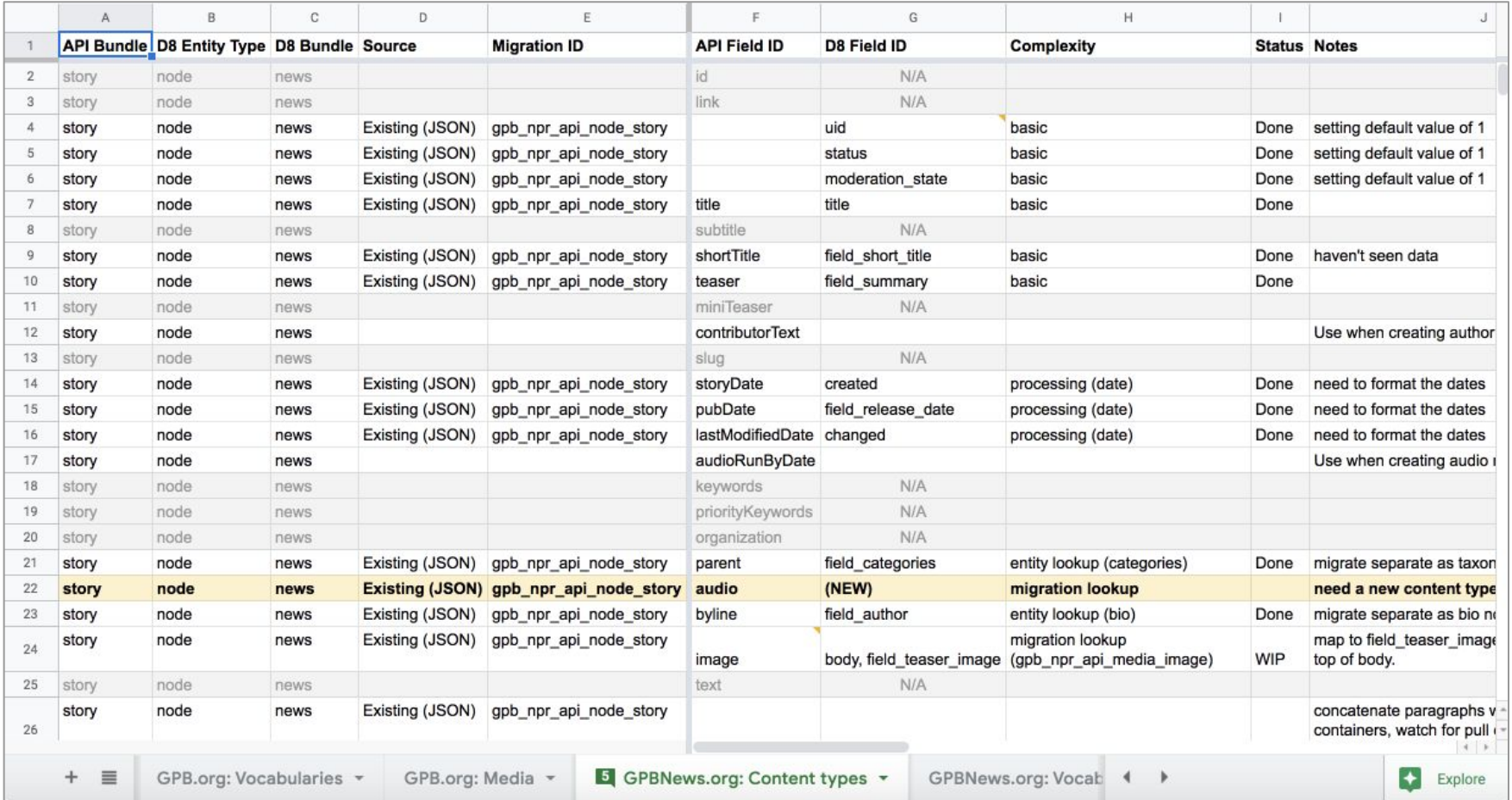

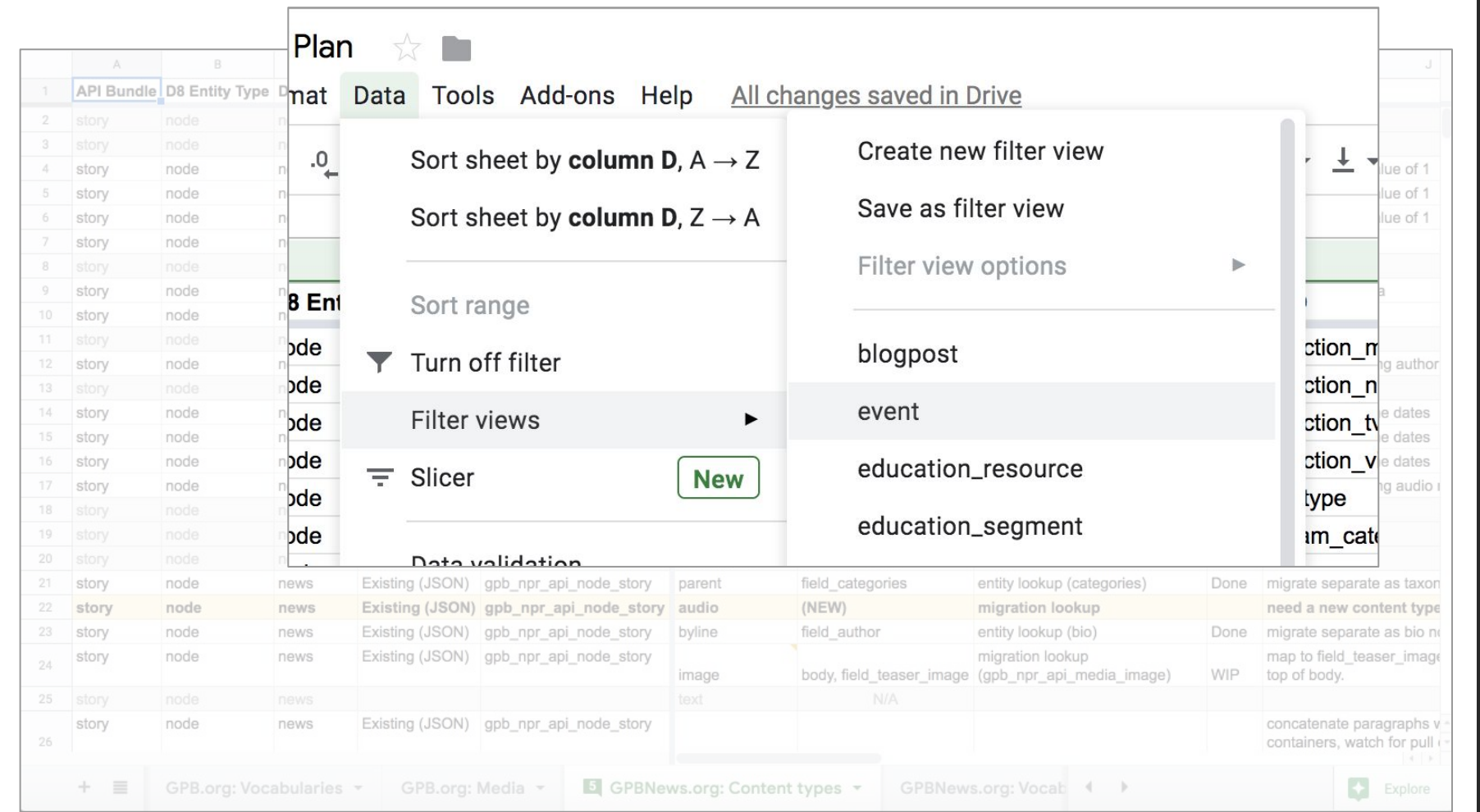

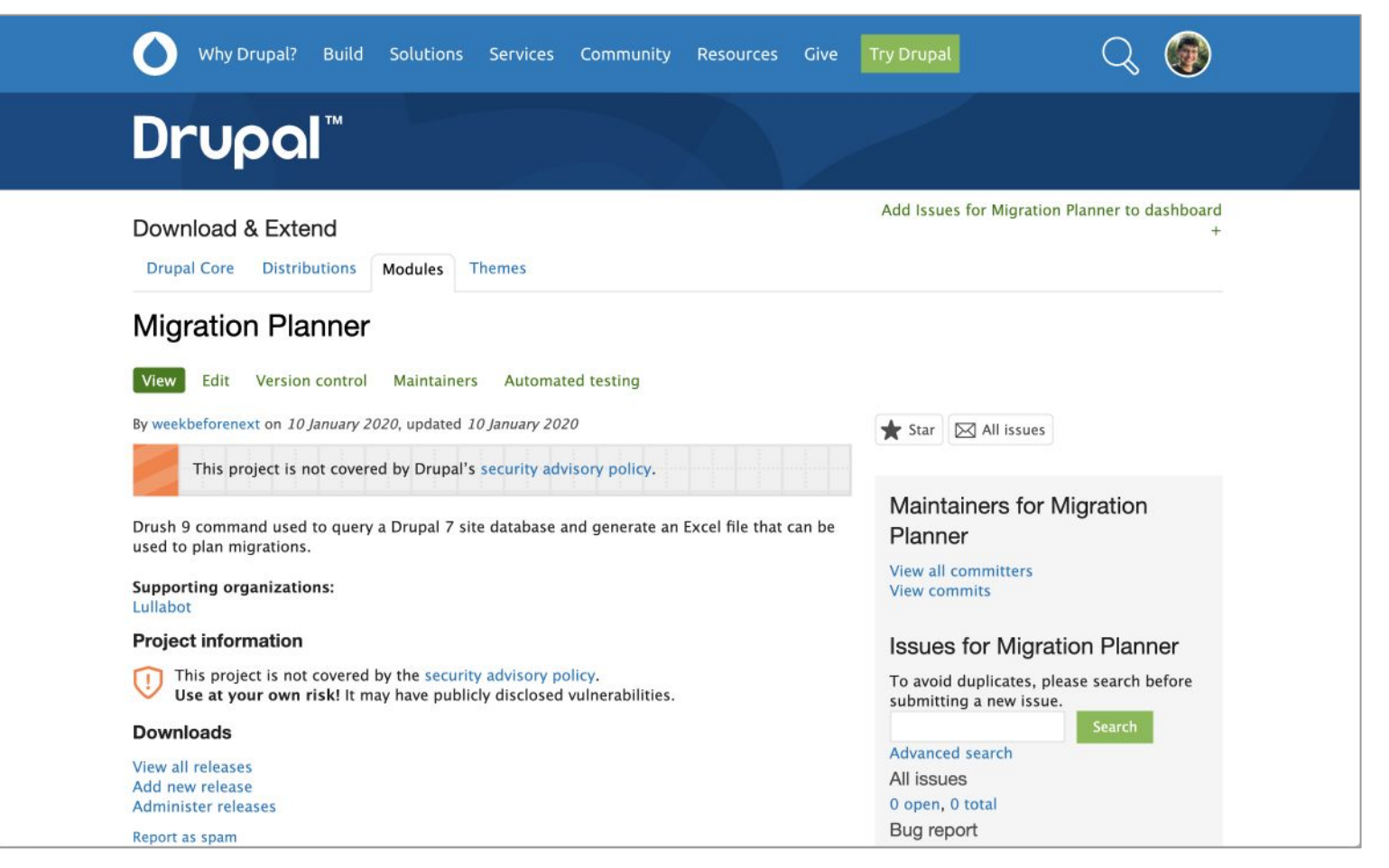

[https://www.drupal.org/project/migration\\_planner](https://www.drupal.org/project/migration_planner) 15 15 15 15

### **SQueaLer**

#### **SQueaLer scans**

- ⭑ WYSIWYG string queries:
	- ✩ Object tags
	- ✩ Image tags
	- ✩ Embedded entities
	- ✩ Absolute links
	- ✩ Span tags
	- ✩ iFrames
	- ✩ Script tags
	- ✩ Tables
- ✩ Custom classes
- ✩ Custom forms
- $\hat{x}$  Email links
- ✩ Style tags and attributes
- ✩ Social network links
- ✩ Video iFrames
- $\star$  Links to PDFs
- ✩ File Lists

### **SQueaLer reports (continued)**

- ⭑ Content by date thresholds
- ⭑ Parent Content
- ⭑ Unpublished Content
- $\star$  Content with documents
- $\star$  Paragraphs
- ⭑ Field Collections
- $\star$  Specific field values
- ⭑ Redirects
- ⭑ Metatag string queries:
	- ✩ Description
	- ✩ Abstract
	- ✩ Token
	- ✩ Creator
	- ✩ Canonical
	- ✩ Title
	- $\approx$  Image
	- ✩ Keyword
	- ✩ Video
	- ✩ Twitter
	- ✩ Open Graph

### **SQueaLer command**

 **\$ drush @[SITENAME].[ENVIRONMENT] squeal**

![](_page_18_Picture_2.jpeg)

/sites/[SITENAME].georgia.gov/files/ga\_squealer\_reports/ [SITENAME].georgia.gov\_YYYY-MM-DD.xlsx

![](_page_19_Picture_43.jpeg)

 $020$  **G E O R G I A G O V H U B M I G R A T I O N + F L O R I D A D C 2 0 2 0**  $\boldsymbol{\sim}$  $\mathsf D$  C FLORIDA MIGRATION **GOVHUB GEORGIA** 

Explore

![](_page_20_Picture_0.jpeg)

#### <https://www.drupal.org/project/squealer> 21

# **Strategies and Workflow**

### **Did not migrate** ❌

- Structural elements:
	- ✩ Content types and field definitions
	- ✩ Vocabularies
	- ✩ Paragraph and field collection bundles
- ⭑ Views
- Webform submissions

### **Migrated** ✅

- Data elements:
	- ✩ Select nodes and field data
	- ✩ Select taxonomy terms
- **Menus**
- **Webforms**
- **Files**

### **Migration modules**

- ⭑ Core:
	- $\triangle$  Migrate migrate
	- ✩ Migrate Drupal migrate\_drupal
- ⭑ Custom:
	- ✩ ga\_migrate
	- ✩ ga\_migrate\_site
	- ✩*ga\_migrate\_source\_ui*

#### ⭑ Contributed:

- ✩ Migrate Files (extended) migrate\_file
- ✩ Migrate Plus migrate\_plus
- ✩ Migrate Source CSV migrate\_source\_csv
- ✩ Migrate Tools migrate\_tools
- ✩ Drupal Upgrade migrate\_upgrade
- ✩ Migrate Source UI *migrate\_source\_ui*

### **Development tools**

- ⭑ Local development environment:
	- ✩ Lando
- ⭑ QA environment:
	- ✩ Tugboat.qa
- ⭑ DevOps magic:
	- ✩ CircleCI
	- ✩ Quay.io

![](_page_25_Picture_0.jpeg)

### **Development workflow**

- ⭑ Focus on field mapping by complexity/content type:
	- ✩ Basic fields
	- ✩ Rich fields
	- ✩ File/image fields
	- ✩ Paragraphs/Field Collections
	- ✩ WYSIWYG cleanup

### **Migration development strategy**

- $\sim$  Create/edit migration configuration files directly in config sync directory
- ⭑ Preserve nids for standalone nodes
- $\sim$  Migrate unpublished content
- $\sim$  Prioritize ability to rollback and re-import
- $\sim$  Use ga migrate site for site specific overrides
- $\sim$  Log skips and exceptions using custom logging solution
- ⭑ Solution order:
	- ✩ Configuration, core and contrib
	- $\star$  Custom source/process plugins and services in ga\_migrate module
	- ✩ hook\_migrate\_MIGRATION\_ID\_prepare\_row()

### **Custom**

# **Logging**

```
 ga_migrate_log(
```
 **\$message, // String: detailed message with ids. \$migration\_id, // String: current migration id. \$audience, // String: 'DSGa' or 'dev'. \$needs\_fix, // Boolean: Does this need to be fixed. \$severity, // String: 'warning', 'notice', or 'error'. \$category, // String: Short descriptor. \$row\_id // Integer: The current row id.**

 **);**

![](_page_30_Picture_20.jpeg)

# **Migration Phases**

*Photo by [Farzad Mohsenvand](https://unsplash.com/@farzadme?utm_source=unsplash&utm_medium=referral&utm_content=creditCopyText) on [Unsplash](https://unsplash.com/search/photos/phases?utm_source=unsplash&utm_medium=referral&utm_content=creditCopyText)*

### **Migration phases**

- ⭑ Add/remove sites from Tugboat
- $\star$  Run migrations on Tugboat
- $\sim$  Client QA's migrations on Tugboat
- $\star$  Development team fixes issues
- $\star$  Run migration on Production
- $\star$  Client prepares sites for launch
- ⭑ Sites are launched

# **Magical Nerdery**

# **Site Specific Overrides**

![](_page_35_Picture_0.jpeg)

#### /modules/custom/ga\_migrate\_site

![](_page_35_Picture_2.jpeg)

/sites/[SITENAME].georgia.gov/modules/custom/ga\_migrate\_site

```
\bullet .... \bullet ga_migrate: 0
ga_migrate_site: 0
...
```
core.extension.yml

 **interface GaMigrateSiteInterface {**

 **}**

 **// Press\_release nodes with release date greater // than threshold are trashed.**

 **const GA\_MIGRATE\_SITE\_PRESS\_RELEASE\_THRESHOLD = 3; // The date unit that accompanies the threshold value. const GA\_MIGRATE\_SITE\_PRESS\_RELEASE\_THRESHOLD\_UNIT = 'y'; // The site node skip list. const GA\_MIGRATE\_SITE\_SKIP\_LIST = [];**

/modules/custom/ga\_migrate\_site/src/Plugin/GaMigrateSiteInterface.php

 **// Implements hook\_migrate\_prepare\_row().**

 **// Implements hook\_migrate\_MIGRATION\_ID\_prepare\_row().**

/sites/[SITENAME].georgia.gov/modules/custom/ga\_migrate\_site/ga\_migrate\_site.module

## **Nested**

## **Paragraphs**

### **Container Paragraphs**

![](_page_40_Picture_47.jpeg)

### **Container Paragraphs**

### **Content Paragraphs**

![](_page_41_Picture_64.jpeg)

![](_page_42_Figure_0.jpeg)

 $\circ$ 

### **Paragraphs strategy**

- ⭑ Convert Paragraphs into to Drupal 8 markup
	- ✩ Includes entity embeds
- ⭑ Stack new content in Body field

```
 prepared_field_content:
  plugin: ga_micro_content_to_text
  source:
     - field_content
  micro_content:
    field_content: paragraphs_item
...
```
 **...**

### **What do you mean by "render"?**

- $\sim$  What should the Drupal 8 markup be for this paragraph when placed in the WYSIWYG Body field?
	- ✩ Text markup
	- ✩ Entity embed code
	- ✩ File download link
	- $\triangle$  Alignment adjustments

![](_page_46_Figure_0.jpeg)

```
 ...
body/0/value:
  plugin: concat
   source:
     - '@prepared_field_content'
     - body/0/value
```
 **...**

## **Circular**

## **Dependencies**

![](_page_49_Figure_1.jpeg)

ga d7 site page field related links

![](_page_50_Figure_1.jpeg)

ga\_d7\_node\_site\_page

```
 prepared_field_related_links:
-
     plugin: migration_lookup
     migration: ga_d7_site_page_field_related_links
      source: nid
     no_stub: true
-
     plugin: ga_entity_embed_code
     entity_type: node
 ...
```
 **...**

![](_page_52_Picture_1.jpeg)

#### **Dependencies**

- ⭑ **ga\_d7\_node\_site\_page**
	- ✩ **ga\_d7\_site\_page\_field\_related\_links**

![](_page_54_Figure_1.jpeg)

ga d7 site page field related links

```
site page stub entity references:
   plugin: sub_process
   source: field_related_links
   process:
     entity_references:
...
-
         plugin: migration_lookup
         migration: ga_d7_node_site_page
         source: field_related_content/0/nid
         stub_id: ga_d7_node_site_page
```
 **...**

![](_page_56_Figure_1.jpeg)

ga d7 site page field related links

```
site page stub entity references:
   plugin: sub_process
   source: field_related_links
   process:
     entity_references:
...
-
         plugin: migration_lookup
         migration: ga_d7_node_site_page
         source: field_related_content/0/nid
         stub_id: ga_d7_node_site_page
```
 **...**

### **Dependencies**

- ⭑ **ga\_d7\_node\_site\_page**
	- ✩ **ga\_d7\_site\_page\_field\_related\_links**
- ⭑ **ga\_d7\_site\_page\_field\_related\_links**
	- ✩ **ga\_d7\_node\_blog\_post**
	- ✩ **"ga\_d7\_node\_site\_page"**

### **It works if...**

- ⭑ The non-specified dependency migration id is alphabetically **before** the current migration:
	- ✩ **ga\_d7\_node\_site\_page**
	- ✩ **ga\_d7\_site\_page\_field\_related\_links**

### **It doesn't work if...**

- ⭑ The non-specified dependency migration id is alphabetically **after** the current migration:
	- ✩ **ga\_d7\_index\_list\_field\_related\_links**
	- ✩ **ga\_d7\_node\_index\_list**
- The  $\frac{2}{11}$  hack:
	- ✩ **ga\_d7\_1\_node\_index\_list**
	- ✩ **ga\_d7\_index\_list\_field\_related\_links**
- ⭑ Migration Dependency When Stubbing Content: <https://www.drupal.org/project/drupal/issues/3024634>

# **WYSIWYG DOM Processing**

```
 ...
 body/0/value:
    ...
-
     plugin: dom
     method: import
-
     plugin: ga_wysiwyg_cleanup_dom
      text_format: expanded
-
     plugin: dom
     method: export
```
![](_page_63_Picture_0.jpeg)

 $\circ$  $\mathbf{\Omega}$  $\circ$  $\sim$ 

### **\DOMDocument processing**

- ⭑ Get elements from the **\DOMDocument** object.
- $\sim$  Loop and collect the items to alter, replace, or remove in an array.
- $\sim$  Loop through collection array and alter, replace or remove each element.

```
 // Get elements by tag.
```

```
 $elements = $dom->getElementsByTagName('*');
 $remove_elements = [];
 if ($elements->length > 0) {
   foreach ($elements as $element) {
     // Collect elements based on conditions.
     $remove_elements[] = $element;
}
 }
 // Remove or replace elements.
 foreach ($remove_elements as $element) {
    $this->removeElementAndContent($element);
} 66
```
### **WYSIWYG clean up**

- $\sim$  D7 embedded entity  $\rightarrow$  D8 embed syntax
- $\sim$  D7 <img> tag  $\rightarrow$  D8 embedded media entity
- $\sim$  D7 link to file  $\rightarrow$  D8 file download link
- $\sim$  D7 <iframe> tag  $\rightarrow$  D8 embedded Code Block node or media entity
- $\sim$  General text filtering based on D8 field text format

![](_page_67_Picture_0.jpeg)

### **More about the Georgia.gov project**

- ⭑ **[Georgia GovHub: a case study](https://www.drupalgovcon.org/2019/program/sessions/georgia-govhub-case-study)** by Darren Peterson at Drupal GovCon 2019
	- $\dot{\mathbf{z}}$  This is also coming to DrupalCon Minneapolis 2020!
- ⭑ **[A forest of designs without subthemes: Implementing Georgia.gov's](https://www.drupalgovcon.org/2019/program/sessions/forest-designs-without-subthemes-implementing-georgiagovs-front-end-drupal-8) [front-end in Drupal 8](https://www.drupalgovcon.org/2019/program/sessions/forest-designs-without-subthemes-implementing-georgiagovs-front-end-drupal-8)** by Marc Drummond at Drupal GovCon 2019

### **More about migration from Lullabot**

- ⭑ **[Real Life Data Migrations](https://www.lullabot.com/podcasts/lullabot-podcast/real-life-data-migrations)** on the Lullabot Podcast
- ⭑ **[An Overview for Migrating Drupal Sites to 8](https://www.lullabot.com/articles/overview-migrating-drupal-sites-8)** by Juampy NR
- ⭑ **[Running and Testing Drupal 8 Migrations in CircleCI](https://www.lullabot.com/articles/running-and-testing-drupal-8-migrations-circleci)** by Juampy NR
- ⭑ **[31 Days of Drupal Migrations with Mauricio Dinarte](https://www.lullabot.com/podcasts/lullabot-podcast/31-days-migrations-mauricio-dinarte)** on the Lullabot Podcast
- ⭑ **[Managing Authentication During API Migrations](https://www.lullabot.com/articles/managing-authentication-during-api-migrations)** by April Sides
- and more to come!

# **Thank you.**